Article [José Pereira](https://community.intersystems.com/user/jos%C3%A9-pereira) · oct23, 2021 4m read

[Open Exchange](https://openexchange.intersystems.com/package/IRIS-Interoperability-Message-Viewer)

## **A brief introduction on how to draw diagrams with mermaid library**

Hello everyone!

Me and @Henrique.GonçalvesDias proposed a new way to visualize messages in IRIS Interoperability in a recent update of [MessageViewer](https://openexchange.intersystems.com/package/IRIS-Interoperability-Message-Viewer?tab=details). In such an update, we tried to give users a visualization based on a UML sequence diagram. You could get more information on the **[previous](https://community.intersystems.com/post/visual-trace-and-freedom-choice)** article.

In order to get all the hard geometry calculations needed to draw such a diagram done, we used the amazing [mermaid](https://github.com/mermaid-js/mermaid) JS open source library. And what I'd like to share with you in this article, is how to use this library. I'll focus just on the sequence diagram, but be aware that such a library lets you do much [more.](https://mermaid-js.github.io/mermaid/#/)

Mermaid uses a Markdown-inspired syntax to define diagrams. It ssuper intuitive, so quess it s better to show you an example instead of writing a lot of boring text

sequenceDiagram Alice->>John: Hello John, how are you? loop Healthcheck John->>John: Fight against hypochondria end Note right of John: Rational thoughts! John-->>Alice: Great! John->>Bob: How about you?

This definition lets mermaid engine to render the following diagram, directly in a web page using SVG:

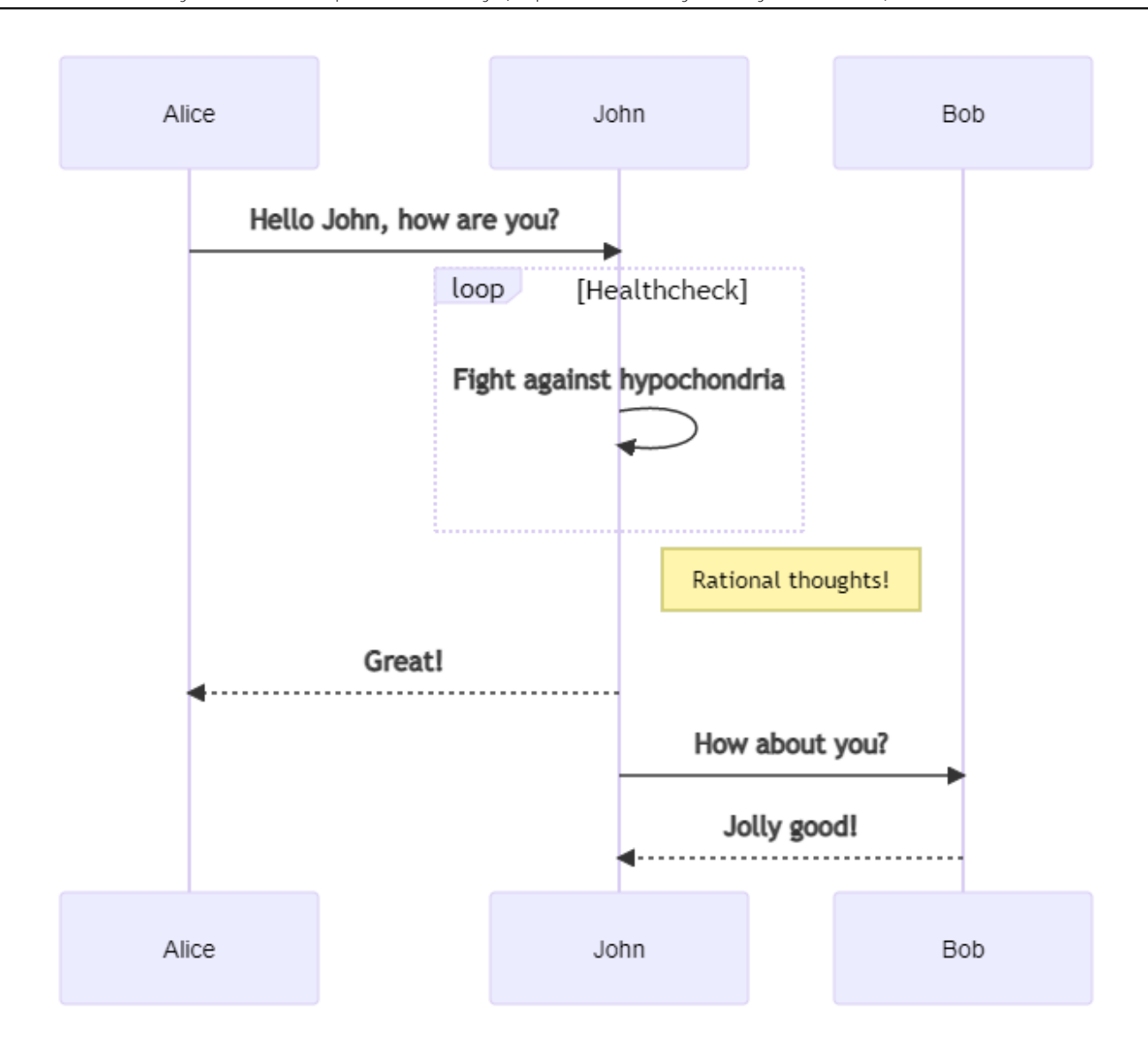

Such a example was retrieved from mermaid documentation, and you can try it in this [online editor](https://mermaidjs.github.io/mermaid-live-editor/#/edit/eyJjb2RlIjoic2VxdWVuY2VEaWFncmFtXG5BbGljZS0-PkpvaG46IEhlbGxvIEpvaG4sIGhvdyBhcmUgeW91P1xubG9vcCBIZWFsdGhjaGVja1xuICAgIEpvaG4tPj5Kb2huOiBGaWdodCBhZ2FpbnN0IGh5cG9jaG9uZHJpYVxuZW5kXG5Ob3RlIHJpZ2h0IG9mIEpvaG46IFJhdGlvbmFsIHRob3VnaHRzIVxuSm9obi0tPj5BbGljZTogR3JlYXQhXG5Kb2huLT4-Qm9iOiBIb3cgYWJvdXQgeW91P1xuQm9iLS0-PkpvaG46IEpvbGx5IGdvb2QhIiwibWVybWFpZCI6eyJ0aGVtZSI6ImRlZmF1bHQifX0). There are [a lot](https://mermaid-js.github.io/mermaid/#/sequenceDiagram) [of configurations](https://mermaid-js.github.io/mermaid/#/sequenceDiagram) that you can play on it.

As you can see, in the diagram definition you just need to specify the actors/participants and what events/messages they send each other.

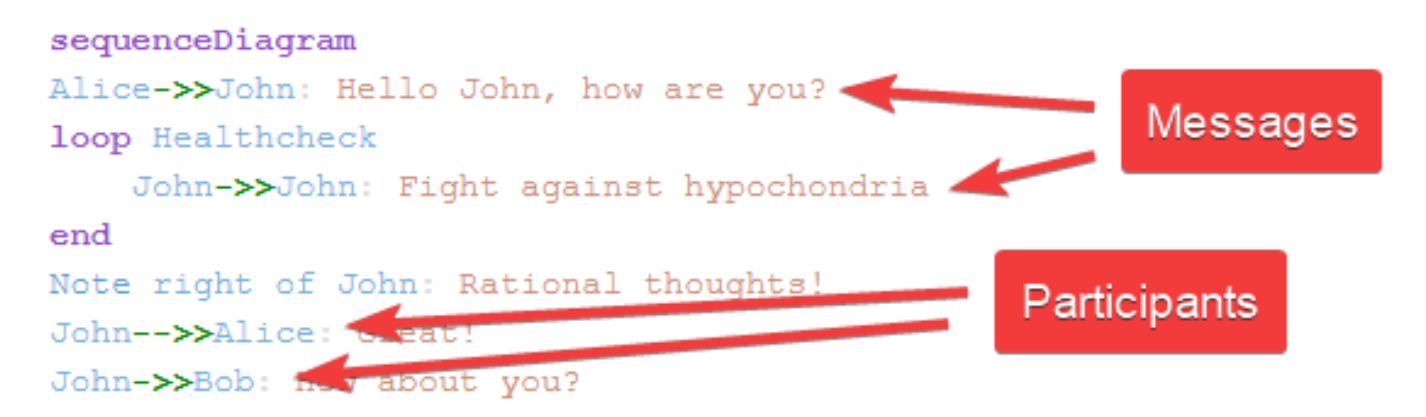

And all that you need to have the diagram in your web page, are a div container with the diagram specification and, a JS code which initializes the mermaid engine and renders the diagram.

```
<div class="mermaid">
sequenceDiagram
Alice->>John: Hello John, how are you?
loop Healthcheck
     John->>John: Fight against hypochondria
end
Note right of John: Rational thoughts!
John-->>Alice: Great!
John->>Bob: How about you?
</div>
```

```
mermaid.initialize({
     startOnLoad: true,
     theme: 'forest'
```
## });

You can find this example in this [fiddle.](https://jsfiddle.net/jrpereirajr/71Lm2nsx/)

This is the frontend base of the proposed work. For the backend, all we have to do is setting up a REST endpoint which retrieves messages from an IRIS interoperability session, format it in a suitable JSON object and send it back to the frontend. As the focus of this article is the frontend code, I won' t pay attention on backend implementation, but you can check it out in [dispatch](https://github.com/diashenrique/iris-message-viewer/blob/2bfab2c687f2fe53cd3ddda160ad76c139715486/src/cls/diashenrique/messageviewer/REST/Dispatch.cls#L11) and [service](https://github.com/diashenrique/iris-message-viewer/blob/master/src/cls/diashenrique/messageviewer/REST/Diagram.cls) classes.

The backend sends back a JSON like this:

```
{
     "participants":[
         "diashenrique.messageviewer.Service.SendMessage",
         "diashenrique.messageviewer.Operation.ConsumeMessageClass"
     ],
     "messages":[
         {
             "id":"1182",
             "from":"diashenrique.messageviewer.Service.SendMessage",
             "to":"diashenrique.messageviewer.Operation.ConsumeMessageClass",
             "message":"2021-10-05 03:16:56.059 SimpleMessage"
         },
         {
             "id":"1183",
             "from":"diashenrique.messageviewer.Operation.ConsumeMessageClass",
             "to":"diashenrique.messageviewer.Service.SendMessage",
             "message":"2021-10-05 03:16:56.06 NULL"
         }
     ]
}
```
Finally, with simple JS functions you can transform this JSON in a mermaid sequence diagram specification, like this:

sequenceDiagram autonumber

participant P0 as diashenrique.messageviewer.Service.SendMessage participant P1 as diashenrique.messageviewer.Operation.ConsumeMessageClass P0->>P1: 2021-10-05 03:16:56.059 SimpleMessage P1->>P0: 2021-10-05 03:16:56.06 NULL

And this is the rendered sequence diagram:

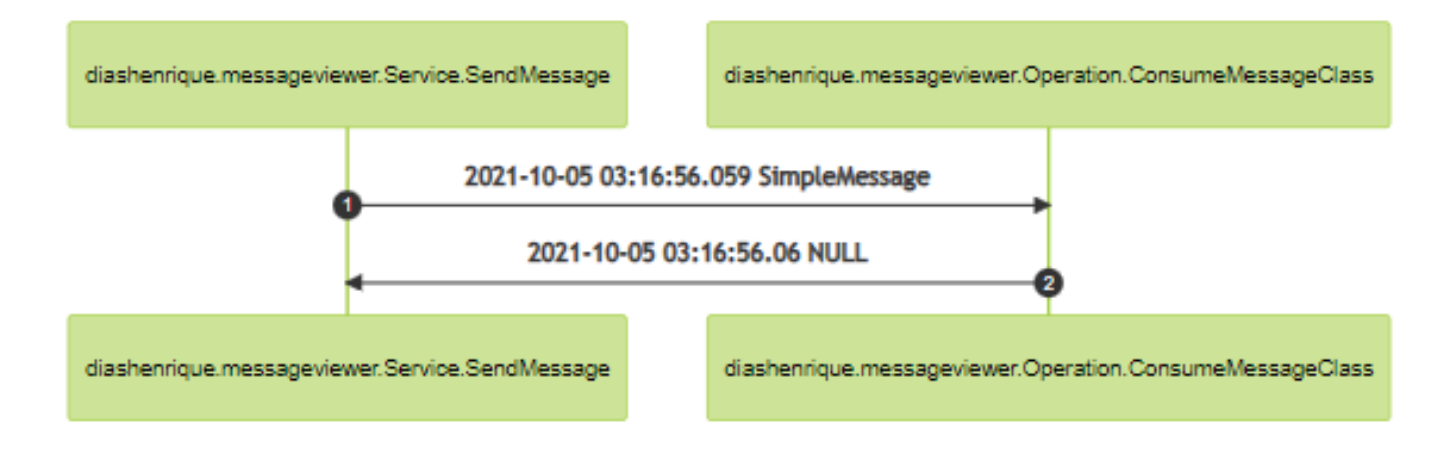

You can check out the complete JS code [here.](https://github.com/diashenrique/iris-message-viewer/blob/master/src/csp/resources/js/diagram.js)

So, that is it. I hope this article could bring to you something useful that can help you in your amazing projects.

See you!

[#Frontend](https://community.intersystems.com/tags/frontend) [#Interoperability](https://community.intersystems.com/tags/interoperability) [#JavaScript](https://community.intersystems.com/tags/javascript) [#InterSystems IRIS](https://community.intersystems.com/tags/intersystems-iris) [Check the related application on InterSystems Open Exchange](https://openexchange.intersystems.com/package/IRIS-Interoperability-Message-Viewer)

**Source URL:**<https://community.intersystems.com/post/brief-introduction-how-draw-diagrams-mermaid-library>